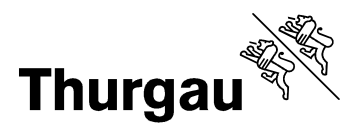

Steuerverwaltung, NP BU/QUEST, 8510 Frauenfeld

Anmeldeformular für die Benutzung von eQuest

+41 (0)58 345 31 71, quellensteuer.sv@tg.ch Frauenfeld, im Juni 2020

# Anmeldung eQuest

Damit wir Ihnen den eQuest Zugang freischalten können, ist das Anmeldeformular auf Seite 2 auszufüllen und unterzeichnet dem Ressort Quellensteuer - eQuest einzureichen.

Nach der Einreichung werden die Daten geprüft, erfasst und die Zugriffsberechtigungen eingerichtet. Die Zulassung mit "Benutzer" und "Passwort" wird Ihnen aus Datenschutzgründen mit separater Post zugestellt.

Aus Sicherheitsgründen wird Ihnen nach der eQuest Anmeldung via Link auf www.steuern.tg.ch mit "Benutzer" und "Passwort" ein Aktivierungscode auf die bei der Anmeldung genannte Mobilnummer geschickt. Die Eingabe dieses Codes schliesst die Anmeldung ab und ermöglicht den Zugang zu den eQuest Daten. Die Zwei-Faktoren-Authentifizierung dient zur Sicherung Ihrer Daten.

Bei Fragen zur Anmeldung, Nutzung oder zur Einreichung des eQuest Anmeldeformulars steht Ihnen unsere eQuest Hotline gerne zur Verfügung:

> Steuerverwaltung Kanton Thurgau Quellensteuer - eQuest Schlossmühlestrasse 15 8510 Frauenfeld

058 345 31 71 (eQuest Hotline) quellensteuer.sv@tg.ch www.steuerverwaltung.tg.ch

Besten Dank für Ihre Anmeldung und viel Erfolg bei der Nutzung von eQuest.

Freundliche Grüsse

Ihr eQuest Team

Schlossmühlestrasse 15, 8510 Frauenfeld T +41 58 345 30 30, www.steuerverwaltung.tg.ch, info.sv@tg.ch

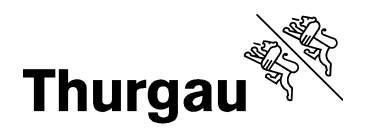

2/3

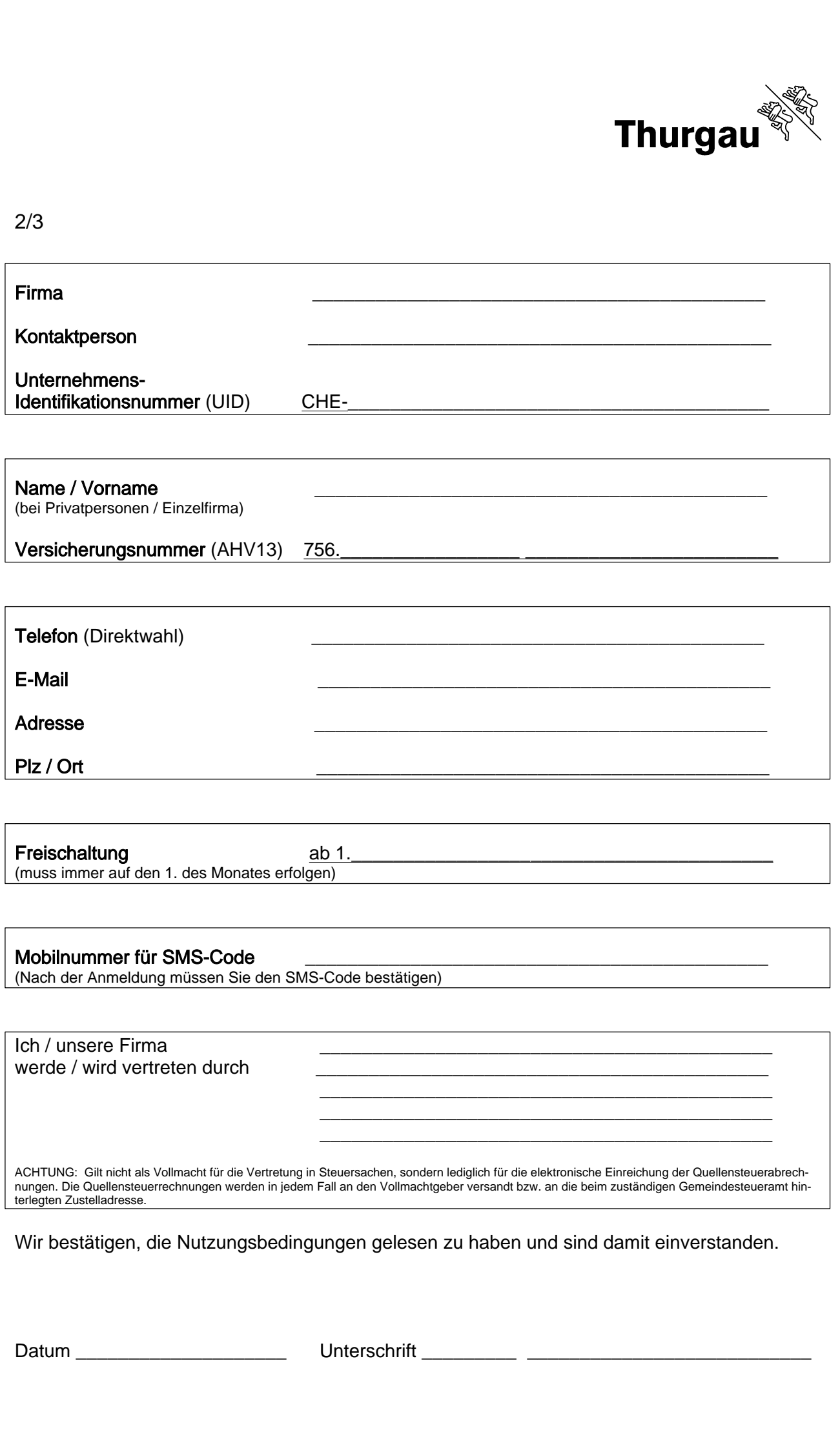

Datum \_\_\_\_\_\_\_\_\_\_\_\_\_\_\_\_\_\_\_\_ Unterschrift \_\_\_\_\_\_\_\_\_ \_\_\_\_\_\_\_\_\_\_\_\_\_\_\_\_\_\_\_\_\_\_\_\_\_\_\_

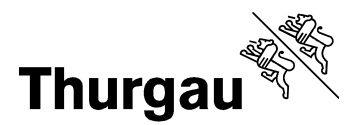

# 3/3

# Nutzungsbedingungen eQuest auf www.steuern.tg.ch

# 1 Anwendungsbereich

Die folgenden Nutzungsbedingungen enthalten Bestimmungen für die Registrierung und Nutzung von eQuest der Steuerverwaltung Kanton Thurgau (nachfolgend KStV). Sie regeln den Zugriff auf eQuest via Internet (www.steuern.tg.ch).

# 2 Anmeldung und Anerkennung

# 2.1 Anmeldung

Für die Nutzung von eQuest ist das auf der Webseite der KStV zur Verfügung gestellte Anmeldeformular vollständig auszufüllen und unterzeichnet der KStV einzureichen. Für die spätere Anmeldung wird dem Kunden Benutzername und Passwort per Briefpost an die im Anmeldeformular genannte Adresse zugesandt.

#### 2.2 Anmeldung

Via Anmeldelink auf der Homepage der KStV und dem Benutzername und Passwort kann sich der Kunde nun bei eQuest anmelden. Aufgrund der sensitiven Daten wird dem Kunden nach der Anmeldung ein Aktivierungscode auf die bei der Anmeldung genannte Mobilnummer geschickt. Die Eingabe dieses Codes schliesst die Anmeldung ab und ermöglicht den Zugang zu den eQuest Daten. Die Zwei-Faktoren-Authentifizierung dient zur Sicherung der Daten.

#### 2.3 Anerkennung der vorliegenden Bestimmungen Mit

der Unterzeichnung des Anmeldeformulars bestätigt der Kunde die Nutzungsbedingungen gelesen und akzeptiert zu haben.

# 3 Leistungen der KStV

#### 3.1 Verfügbarkeit

Die KStV bietet eQuest während 24 Stunden an und ist berechtigt, die Dienstleistungen jederzeit zu unterbrechen, wenn dies aus wichtigen Gründen, wie z.B. Störungen, Wartungsarbeiten, Gefahr des Missbrauchs usw., angezeigt erscheint.

# 3.2 Sicherheit

Bei der Entwicklung von eQuest wurde besonderer Wert auf die Sicherheit gelegt. Der Kunde nimmt zur Kenntnis, dass trotz aller Anstrengungen der KStV und dem Einsatz modernster Technologien und Sicherheitsstandards eine absolute Sicherheit und Fehlerfreiheit der benutzten Systeme und Verfahren nicht gewährleistet werden kann. Die KStV behält sich jederzeit die Einführung anderer Sicherheitselemente oder die Authentifizierung des Benutzers in anderer Form vor.

Unverschlüsselte Daten im Internet sind ungesichert. Es ist daher nicht ausgeschlossen, dass unverschlüsselt

übermittelte Daten von unbefugten Dritten gelesen oder verändert werden können.

#### 3.3 Sperrmöglichkeit

Die KStV behält sich vor, den Zugang einzelner oder aller Kunden zu eQuest zu sperren. Nach einer bestimmten Anzahl an Fehlversuchen bei der Anmeldung kann eine automatische Sperrung erfolgen. In diesem Falle ist die eQuest Hotline zu kontaktieren.

#### 4 Leistungen der Kunden

# 4.1 Sorgfaltspflicht

Der Kunde ist für die Nutzung von eQuest verantwortlich. Er muss sicherstellen, dass die Sicherheitselemente (Benutzername, Passwort und Aktivierungscode) geheim gehalten und gegen missbräuchliche Verwendung durch Unbefugte geschützt werden. Insbesondere darf das bei der Anmeldung für eQuest genutzte Passwort nicht aufgezeichnet oder ungeschützt abgelegt werden. Bei Verlust des Passwortes oder des Benutzernamens muss bei der eQuest Hotline ein neues angefordert werden. Der Kunde haftet für jeden Schaden, der infolge einer Verletzung seiner Mitwirkungs- und Sorgfaltspflicht entsteht.

# 5 Umfang und Änderung der Dienstleistung

Der Umfang der eQuest Dienstleistungen kann jederzeit ändern. Änderungen werden auf der Webseite www.steuern.tg.ch angekündigt.

# 6 Haftung der KStV

Die KStV übernimmt keine Haftung für Schäden, die auf unsachgemässe Benutzung von eQuest, insbesondere auf Verletzung von Sorgfaltspflichten durch den Kunden, zurückzuführen sind. Die KStV übernimmt keinerlei Gewähr für den dauernden und unterbruchsfreien Zugang sowie für die Richtigkeit und Vollständigkeit der abgefragten Daten. Die KStV ist berechtigt, die Dienstleistungen jederzeit zu unterbrechen. Für allfällige aus Unterbrüchen entstandene Schäden übernimmt die KStV keine Haftung. Jede Haftung der KStV für Schäden, die dem Kunden durch Übermittlungsfehler, technische Mängel, Unterbrüche, Störungen oder rechtswidrige Eingriffe in Übertragungseinrichtungen entstehen, ist ausgeschlossen.

#### 7 Anwendung Recht und Gerichtsstand

Diese Nutzungsbedingungen unterstehen schweizerischem Recht. Gerichtsstand ist ausschliesslich Frauenfeld.

Frauenfeld, im März 2015 Steuerverwaltung Kanton Thurgau